醫院護產人力資源調查平台登入途徑說明

## (由護動 e 起來平台進入)

登入步驟 1:

搜尋護動e起來首頁(https://nurse.mohw.gov.tw)→最新公告 News→點選「110 年 醫院護產人員資源調查表(醫院填報平台)」

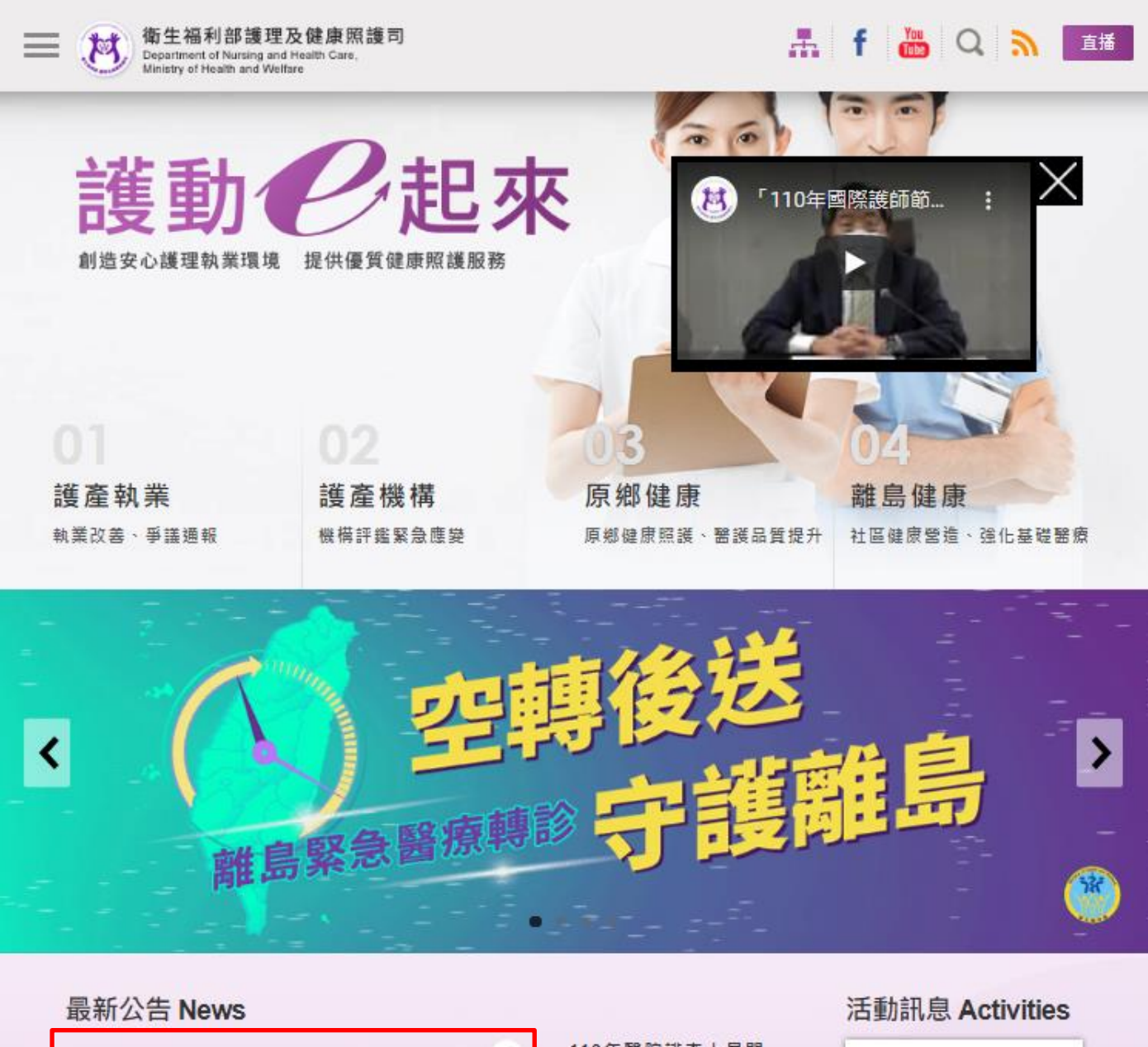

110年醫院護產人員問 卷(護產人員填報平台) 護理狀在哪兒, 110年醫院護產人員資源調查表(醫院填報平台) 就是對生命的尊重 《持護理》  $111 - 01 - 10$ 110-12-28

附件 4

## 登入步驟 2:

進入「醫院護產人員資源調查平台」→登入帳號、密碼(帳號為填報單位之醫療事業 單位編號(10碼);另首次登入之填報單位,密碼與帳號相同),其餘操作問題或帳密 登入問題可逕至平台網頁資訊公開專區下載相關說明,或撥打客服專線諮詢(於平台 首頁下方)。

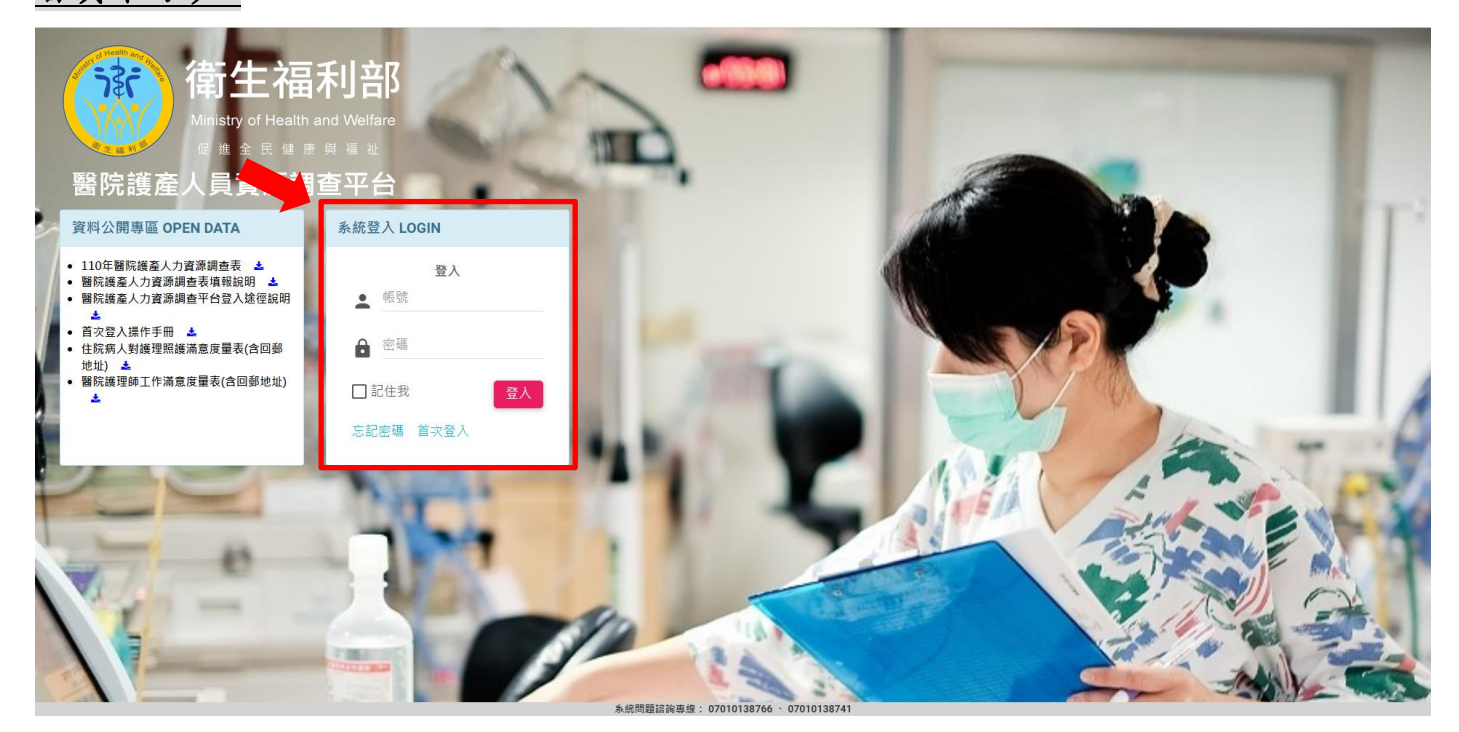